# Sending mail from a printer, scanner or app

You can set up your on-premises multifunction printer, scanner, fax, or application to send email through Google Apps. The three available options are: SMTP relay service, Gmail SMTP server and Restricted Gmail SMTP server.

For details about configuring your device or application to send SMTP messages, refer to its documentation. Google Support cannot assist with the configuration settings.

- 1. SMTP relay [service](https://support.google.com/a/answer/2956491) used to send mail from your organization by authenticating with the IP address(s). You can send messages to anyone inside or outside of your domain.
- 2. Gmail SMTP server requires authentication with your Gmail/Google Apps account and password. Messages can be sent to anyone inside or outside of your domain.
- 3. Restricted Gmail SMTP server does not require authentication, and you will be restricted to send messages to Gmail or Google Apps users only.

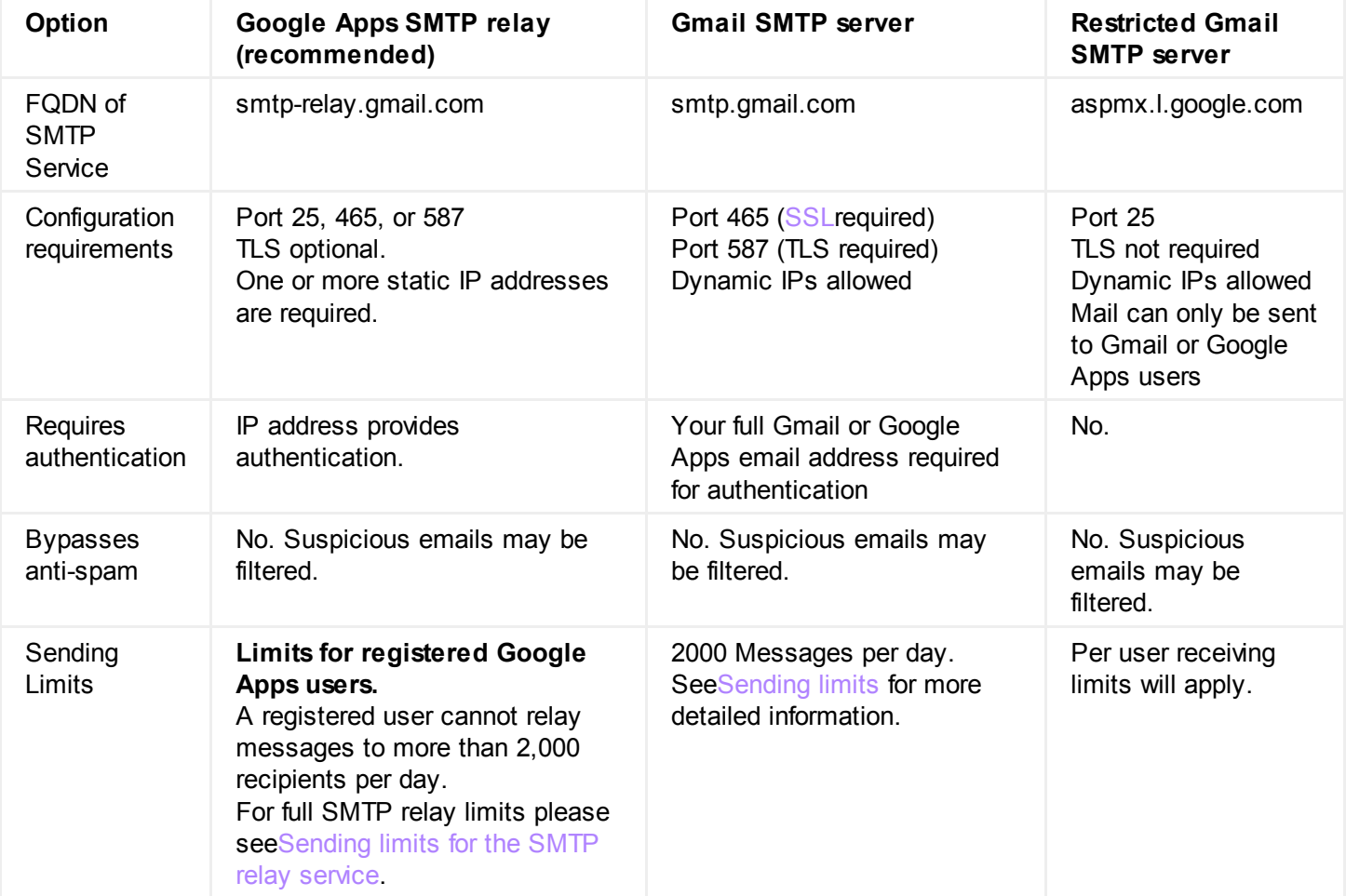

The table below will help you decide which one of these options will best meet your needs:

You can use the SMTP relay service in the Google Admin console to relay mail from your device or application. This is possible once you add your network IP range to the SMTP relay service. You will need to configure your device to connect to [smtp-relay.gmail.com](https://support.google.com/a/answer/2956491) on ports 25 or 465, 587. For more details about using this setting, see SMTP relay service setting.

### 6/27/2014 Sending mail from a printer, scanner or app - Google Apps Administrator Help

Gmail SMTP Server could also be used to relay messages from your device or application. You can connect to Gmail mail servers using SMTP, SSL/TLS. If you connect using SMTP, you can only send mail to Gmail or Google Apps users; if you connect using SSL/TLS, you can send mail to anyone.

## If your device or application supports SSL - connect to smtp.gmail.com on port 465.

To connect with SSL, you need to provide a Google username and password for authentication. Ensure that the username you use has cleared the CAPTCHA word verification test that appears when the user first logs in. We also recommend ensuring that the account has a secure [password](https://accounts.google.com/PasswordHelp).

# If your device or application does not support SSL - connect to aspmx.l.google.com on port 25.

You must configure an SPF [record](https://support.google.com/a/answer/178723) for your domain with the IP address of the device or application to ensure that recipients do not reject mail sent from it. You must also add this IP address to the Email [Whitelist](https://support.google.com/a/answer/60751) box in your Google Admin console. For example, if your sending device sends from 123.45.67.89, add that address to your SPF record without removing the Google Apps mail servers from the record: v=spf1 ip4:123.45.67.89 include:\_spf.google.com ~all